## **Creating and Using a BPMNEvent**

This section will describe how to create and specify Events in BPMN diagrams.

To create a BPMNEvent

On the Process diagram palette, click a desired event button and then select a type of BPMNEvent.

To create a Boundary Event

- On the Process diagram pallete, click the **Boundary Event (Message)** button and then select a type of Boundary Event.
- Click an Activity or Choreography Activity in the diagram.

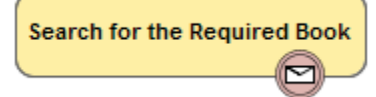

To change a BPMNEvent type

You can change an Event type for Start, Intermediate, Boundary, or End Events.

• Right-click a created BPMNEvent and select a new BPMNEvent type.

To change a Start Event to non-interrupting, do one of the following

Right-click the Start Event and on the shortcut menu click **Is Interrupting** > **False**. Message Start Event **ெpen the Setart E<sub>v</sub>ent Specification window. It the <b>Is Interrupting** property box, select **False** and click **Close**. To change <del>ይ Douliliaary Etath Event</del> n-interrupting, do one of the following Not all Start Event types can be non-interrupting. The command Is Interrupting is only available for the following Start Event types: Escalation Start Event

• Signal Start Event

Not all Boundary Event types can be non-interrupting. The command *Cancel Activity* is only available for the following Boundary Event types:

- Message Boundary Event<br>Right-click the Boundary Event and on the shortcut menu click **Cancel Activity> False**.
- **ெpคுநழு Boundary Event** Specification window. In the **Cancel Activity** property box, select **False**, and then click **Close**.

## **Related elemsentstion Boundary Event**

- <del>Stନେpndition</del>al Boundary Event
- [Intermediate Catch Event](https://docs.nomagic.com/display/CBMP190SP2/Intermediate+Catch+Event)
- **[Intermediate Throwing Event](https://docs.nomagic.com/display/CBMP190SP2/Intermediate+Throwing+Event)**<br>Intermediate Throwing Event
- **Bowm<del>hip</del>le Boundary Event** • [End Events](https://docs.nomagic.com/display/CBMP190SP2/End+Events)
- Ac**Ratale**l Multiple Boundary Event
- [Choreography Activities](https://docs.nomagic.com/display/CBMP190SP2/Choreography+Activities)

## **Related diagrams**

- [BPMN Process Diagram](https://docs.nomagic.com/display/CBMP190SP2/BPMN+Process+Diagram)
- [BPMN Collaboration Diagram](https://docs.nomagic.com/display/CBMP190SP2/BPMN+Collaboration+Diagram)
- [BPMN Choreography Diagram](https://docs.nomagic.com/display/CBMP190SP2/BPMN+Choreography+Diagram)

## **Related procedures**

- [Creating a Diagram](https://docs.nomagic.com/display/CBMP190SP2/Creating+a+Diagram)
- [Creating and Using Tasks](https://docs.nomagic.com/display/CBMP190SP2/Creating+and+Using+Tasks)
- [Creating and Using SubProcesses](https://docs.nomagic.com/display/CBMP190SP2/Creating+and+Using+SubProcesses)
- [Using Activities](https://docs.nomagic.com/display/CBMP190SP2/Using+Activities)
- [Creating and Using a Sequence Flow](https://docs.nomagic.com/display/CBMP190SP2/Creating+and+Using+a+Sequence+Flow)
- [Creating and Using Data Items](https://docs.nomagic.com/display/CBMP190SP2/Creating+and+Using+Data+Items)
- [Using Common BPMN Elements](https://docs.nomagic.com/display/CBMP190SP2/Using+Common+BPMN+Elements)
- [Navigation Between BPMN Diagrams](https://docs.nomagic.com/display/CBMP190SP2/Navigation+Between+BPMN+Diagrams)